# **Ръководство на потребителя за безжична клавиатура и мишка Asus CW100**

### **I. Комплекта съдържа:**

- 1 бр. безжична клавиатура CW100
- 1 бр. безжична мишка CW100
- 1 бр. USB донгъл (съхранява се вътре в мишката)
- Ръководство на потребителя
- 1 бр. AAA алкална батерия
- 1 бр. AA алкална батерия

## **II. Спецификации:**

#### **Модел:**

Мишка – CW100-M; Клавиатура – CW100; Безжичен предавател – CW100-D **Хардуерна версия:** Мишка – 0.6; Клавиатура – 1.0; Безжичен предавател – VER01 **Софтуерна версия:** Мишка – V3.4.9; Клавиатура – 1.0.3; Безжичен предавател – 1.96E **UKCA RF изходни стойности (Разпоредбите за радиооборудване 2017)** → **Максимална изходна мощност (EIRP):** Мишка – 0dBm; Клавиатура – 0dBm; Безжичен предавател – 0dBm **Оперативен честотен обхват:** Мишка – 2402 MHz – 2480 MHz; Клавиатура – 2404 MHz – 2478 MHz; Безжичен предавател – 2402- 2480 MHz **CE RED RF изходни стойности (Директива 2014/53/ЕС)** → **Максимална изходна мощност (EIRP): Оперативен честотен обхват: Мишка** – 2402 MHz – 2480 MHz; **Клавиатура** – 2404 MHz – 2478 MHz; **Безжичен предавател** – 2402-2480 MHz **Отклонение на честотата:** и при трите**:** +/- 50KHz **Резолюция на мишката**: 800 / 1000 / 1600 DPI **Батерии**: **Мишка** – 1 бр. AA батерия; **Клавиатура** – 1 бр. AAA батерия **Номинална мощност:** 1,5 V (мишка)/ 1,5 V (клавиатура) / 5 V (донгъл) **Операционно разстояние**: **Мишка** – 10M без смущения на сигнала и без ограничение на посоката; **Клавиатура** – 10M без смущения на сигнала и без ограничение на посоката **Операционна температура:** 5°C ~ +40°C **Температура на съхранение**: -20°C ~ +55°C

## **II. Поставяне на батерии:**

1. Поставете батериите (един брой ААА батерия за клавиатурата и един брой АА батерия за мишката) в слотовете за батерии на двете устройства.

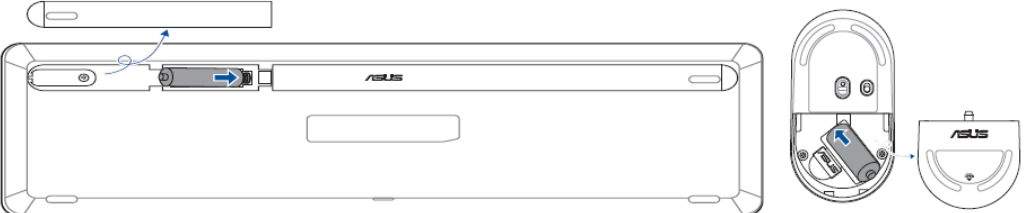

#### **Бележки:**

• Индикаторът за изтощена батерия на мишката е под скролера за превъртане, а този на клавиатурата е над цифровата клавиатура.

- Моля, сменете батерията, когато индикаторът за изтощена батерия мига в червено.
- 2. Поставете включения в комплекта USB донгъл в свободен USB порт на компютъра си. Системата ще се свърже към клавиатурата и мишката автоматично в рамките на около 10 секунди.

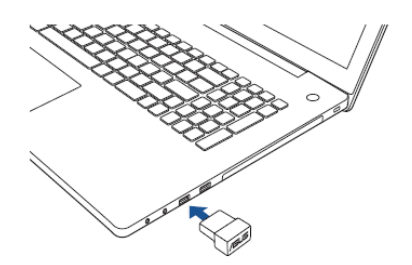

#### **III. Настройка на DPI ниво:**

За да промените DPI нивото, натиснете средния и десния бутон на мишката едновременно за 3 секунди, за да превключите между 800 dpi, 1000 dpi (по подразбиране) и 1600 dpi.

#### **IV. Клавишни комбинации на клавиатурата:**

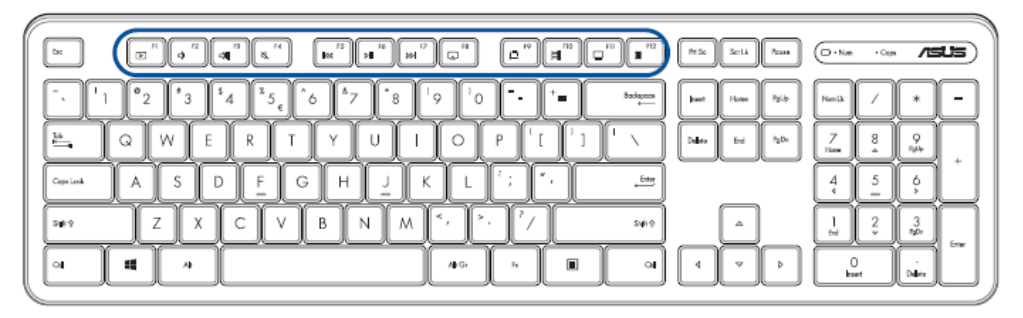

<Fn+F1> Моята Музика <Fn+F2> Сила на звука **–** <Fn+F3> Сила на звука **+** <Fn+F4> Спиране на звука <Fn+F5> Предишна песен <Fn+F6> Пускане/ Пауза

<Fn+F7> Следваща песен

<Fn+F8> Отворете настройките на проекта <Fn+F9> Скрийншот <Fn+F10> Отваряне на изглед на задачи <Fn+F11> Моят Компютър <Fn+F12> Калкулатор

#### **Бележки:**

- Всички клавишни комбинации работят в Windows 10.
- Този комплект е съвместим с Windows 10 и с по-стари версии. Някои клавишни комбинации може да работят само в Windows 10. Степента на работа на всички функции зависи от операционната система, която използвате.

#### **V. Регулаторна информация:**

С настоящото ASUSTeK Computer Inc. декларира, че това устройство отговоря на основните изисквания и на свързаните с тях разпоредби от европейската Директива 2014/53/ЕС на Европейския парламент и на Съвета от 16 април 2014 година за хармонизирането на законодателствата на държавите членки във връзка с предоставянето на пазара на радиосъоръжения и за отмяна на Директива 1999/5/ЕО Текст от значение за ЕИП. Може да намерите пълната декларация за съответствие на [www.asus.com/support.](http://www.asus.com/support)

Този символ показва, че този продукт е Клас В и може да предизвика радио смущения, когато се използва в домашни условия. В подобни случаи може да се наложи потребителят да вземе мерки срещу тези смущения.

**Внимание**: Всяка промяна или модификация на този продукт от неоторизирани лица може да доведе до перманентна му повреда и да анулира гаранцията му.

С настоящото ASUSTeK Computer Inc. декларира, че това устройство отговоря на основните изисквания и на свързаните с тях разпоредби от европейските Директиви. Може да намерите пълната декларация за съотвествие на [www.asus.com/support.](http://www.asus.com/support)

## **Програма REACH:**

Според регулаторната рамка на REACH, може да намерите списък с химичните вещества, които се съдържат в продуктите на ASUS на <https://csr.asus.com/english/index.aspx#48>

## **Оторизиран представител в Европа: ASUS Computer GMbH**

**Адрес**: HARKORT STR. 21-23, D-40880 RATINGEN, DEUTSCHLAND

За повече информация, моля посетете сайта на ASUS на [www.asus.com](http://www.asus.com/)

Може да намерите допълните информация относно този продукт на [www.polycomp.bg](https://polycomp.bg/poly/ASUS/0006302654162/0006302654162/vendor-page.html)